# **AFO 487 - Beheer vaste bestanden (magazijnwerken)**

## **487.1 Inleiding**

Het systeem kan bij het innemen van materialen een melding tonen die aangeeft dat het object terug moet naar een bepaalde afdeling of collectie, of naar een magazijn. De melding verschijnt als het plaatskenmerk begint met een bepaalde karakterstring. Via AFO 487 kunt u deze strings en de verwoording van de bijbehorende afdelingen, collecties en/of magazijnen vastleggen.

#### **Voorbeeld**

Alle objecten die bij het innemen terug moeten naar het magazijn bevatten in hun plaatskenmerk '[MAG]'. U definieert dan als string '[MAG]' en als bijbehorende verwoording 'Magazijn!'. Bij het innemen wordt dit dan gemeld als 'Magazijn!'.

Het systeem voorziet in een algemene parameter die aangeeft of deze (relatief belastende) controle al dan niet moet worden uitgevoerd. Deze parameter kunt u in AFO 481 ('Beheer parameters: diversen') definiëren. Indien u van deze optie geen gebruik wenst te maken, verdient het aanbeveling de extra controle uit te sluiten. Als u de algemene parameter op 0 zet, zullen eventuele gegevens die in de tabel (AFO 487) zijn opgenomen *niet* worden geëvalueerd (en zullen er bijgevolg geen meldingen worden getoond).

## **487.3 Vaste bestanden voor magazijnwerken beheren**

Nadat u AFO 487 hebt gestart, verschijnt een invoerscherm. Als u reeds gegevens hebt gedefinieerd, toont het systeem meteen een overzichtscherm.

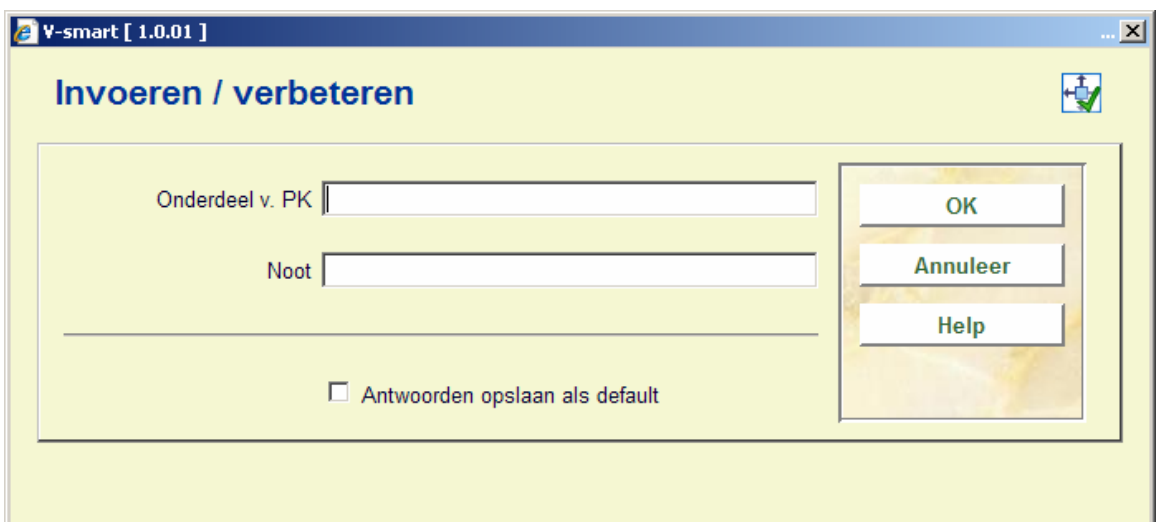

- Onderdeel v. PK Voer een string in. Deze string maakt onderdeel uit van het plaatskenmerk. Het onderscheid tussen kleine letters en hoofdletters is hierbij van belang.
- Noot Voer een bijhorende verwoording van de string in. Dit is de melding die op het scherm verschijnt, wanneer een object waarvan het plaatskenmerk begint met de genoemde string wordt ingenomen.

Nadat u de gegevens hebt ingevoerd, verschijnt een overzichtscherm.

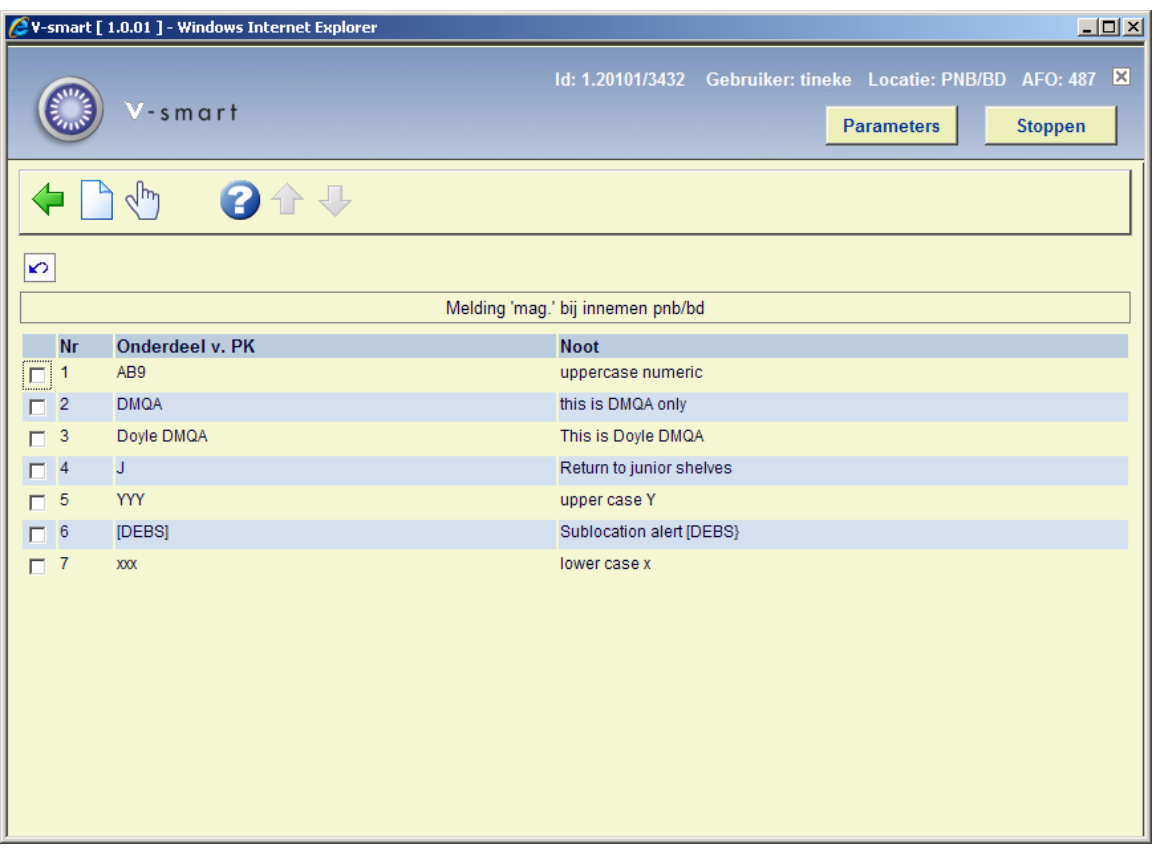

### **Opties van het scherm**

- **Nieuwe** Kies deze optie om een nieuwe string in te voeren.
- **Modify/Verbeter (+)** Selecteer een string en kies deze optie om de verwoording van de geselecteerde string te wijzigen.
- **Geschrapt (+)** Selecteer een string en kies deze optie om de geselecteerde string te verwijderen.

### • **Document control - Change History**

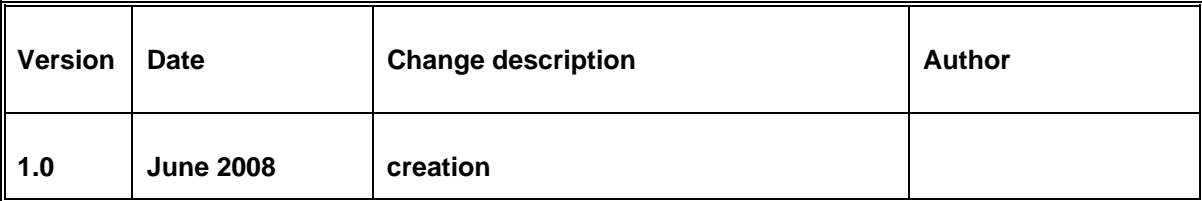